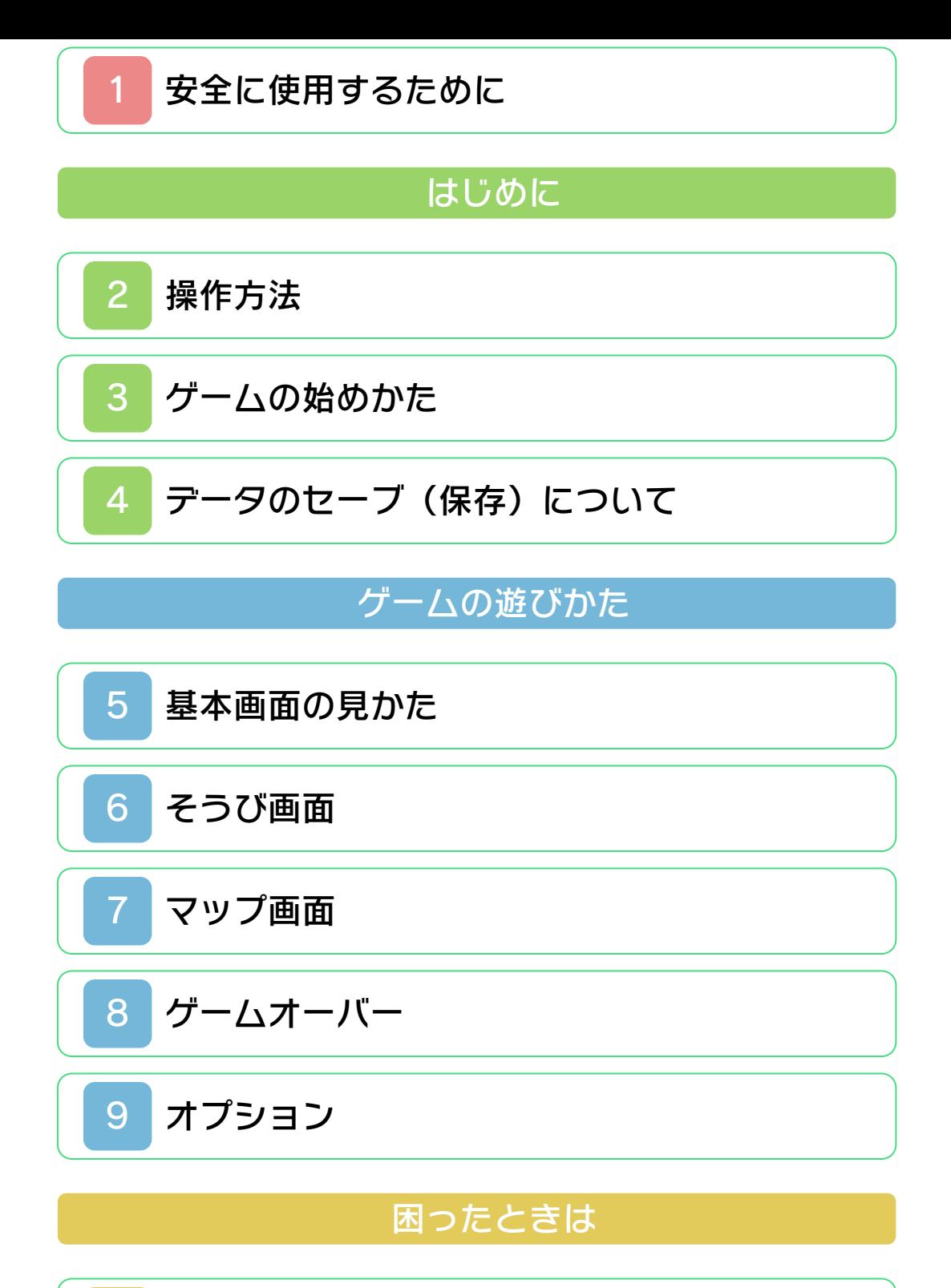

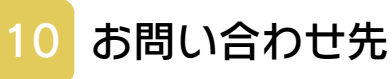

<span id="page-1-0"></span>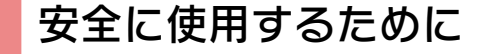

#### ごあいさつ

このたびは『ゼルダの伝説 時のオカリナ 3D』をお買い上げいただき、誠にありが とうございます。ご使用になる前に、この 「取扱説明書」をよくお読みいただき、正し くお使いください。

#### ▲ 安全に使用するために

本ソフトをご使用になる前に、HOMEメ ニューの ▲ を選び、「安全に使用するため に」の内容をご確認ください。ここには、 あなたの健康と安全のための大切な内容が 書かれています。

また、本体の取扱説明書もあわせてお読み ください。

### ゲームカードに関するご注意

ゲームカードをご利用の場合、以下の点に 注意してください。

#### 警告

●ゲームカードを小さいお子様の手の届く 場所に置かないでください。誤って飲み 込む可能性があります。

使用上のおねがい

- ●直射日光の当たる場所、高温になる場 所、湿気やホコリ、油煙の多い場所での 使用、保管はしないでください。
- ●プレイ中にゲームカードを抜き差ししな いでください。
- ●ひねったり、叩きつけるなど乱暴な取扱 いをしないでください。
- ●衣類などと一緒に誤って洗濯をしたり、 液体をこぼしたり、水没させたり、濡れ た手や汗ばんだ手で触ったりしないでく ださい。
- ●端子部に指や金属で触ったり、息を吹き かけたり、異物を入れたりしないでくだ さい。
- ●分解や改造をしないでください。
- ●シンナーやベンジンなどの揮発油、アル コールなどではふかないでください。清 掃は乾いた布で軽くふいてください。
- **●ゲームカード、カードケースにはプラス** チック、金属部品が含まれています。廃 棄する場合は各自治体の指示に従ってく ださい。

### 警 告

任天堂のゲームやソフトの複製は違法で あり、国内および外国の著作権法によっ て厳重に禁じられています。違反は罰せ られますのでご注意ください。なお、こ の警告は、私的使用を目的とする著作権 法上の権利を妨げるものではありませ ん。また、この取扱説明書も国内および 外国の著作権法で保護されています。

## WARNING

Copying of any Nintendo software or manual is illegal and is strictly prohibited by copyright laws of Japan and any other countries as well as international laws.Please note that violators will be prosecuted. This warning does not interfere with your rights for personal use under copyright laws.

本品は日本国内だけの販売とし、また商 業目的の使用や無断複製および賃貸は禁 止されています。 FOR SALE IN JAPAN ONLY. COMMERCIAL USE, UNAUTHORIZED COPY AND RENTAL PROHIBITED.

© 1998-2011 Nintendo ニンテンドー3DSのロゴ・ニンテンドー 3DSは任天堂の商標です。

意匠登録 第1259804号、第1260043号

本製品の一部にシャープ株式会社の LCフォントを使用しております。 LCFONT、エルシーフォント及びLC ロゴマークはシャープ株式会社の商標で す。

本ソフトウェアでは、フォントワークス株 式会社のフォントまたは同社のフォントを 改変したフォントを使用しています。

Powered by *upobiclip* CTR-P-AQEJ-JPN <span id="page-5-0"></span>2 操作方法

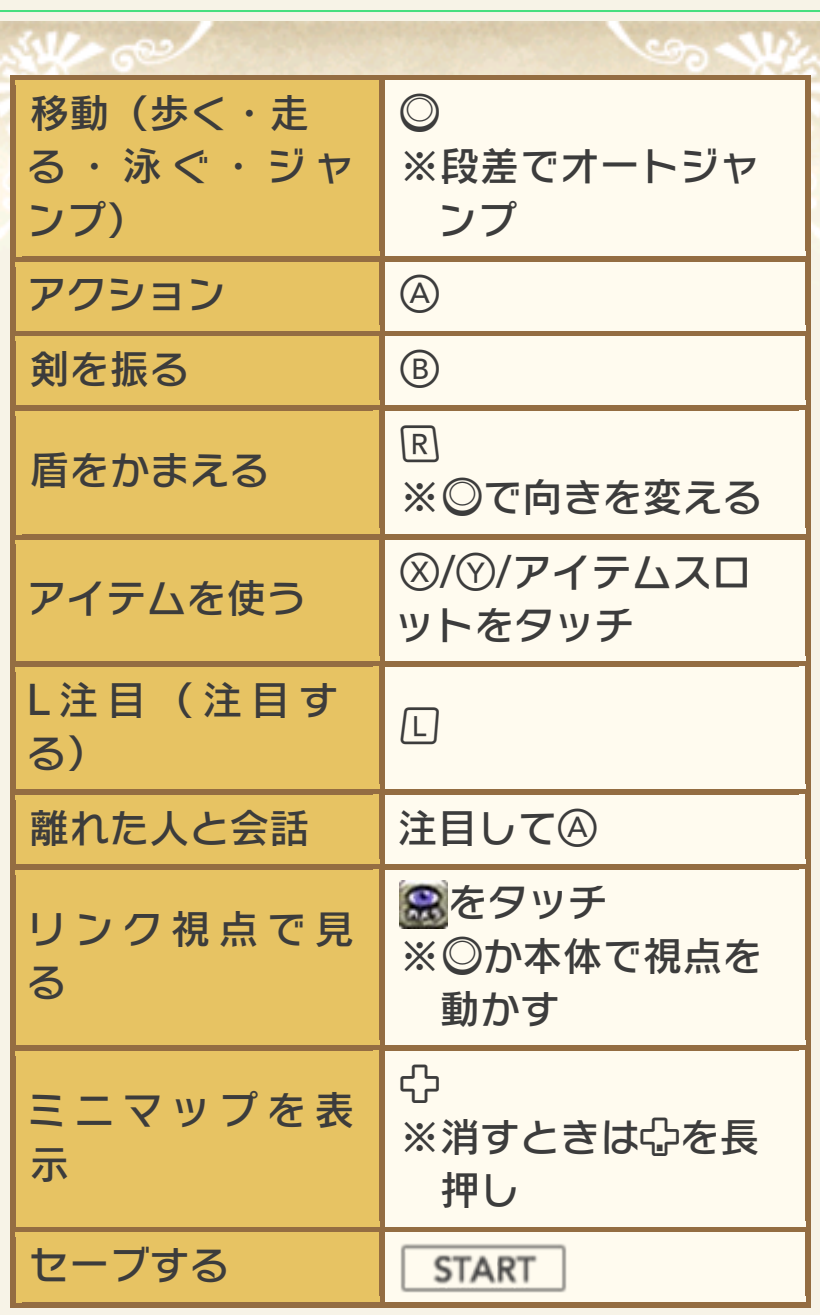

※L注目で敵を注目している間は、敵を見 失いません。

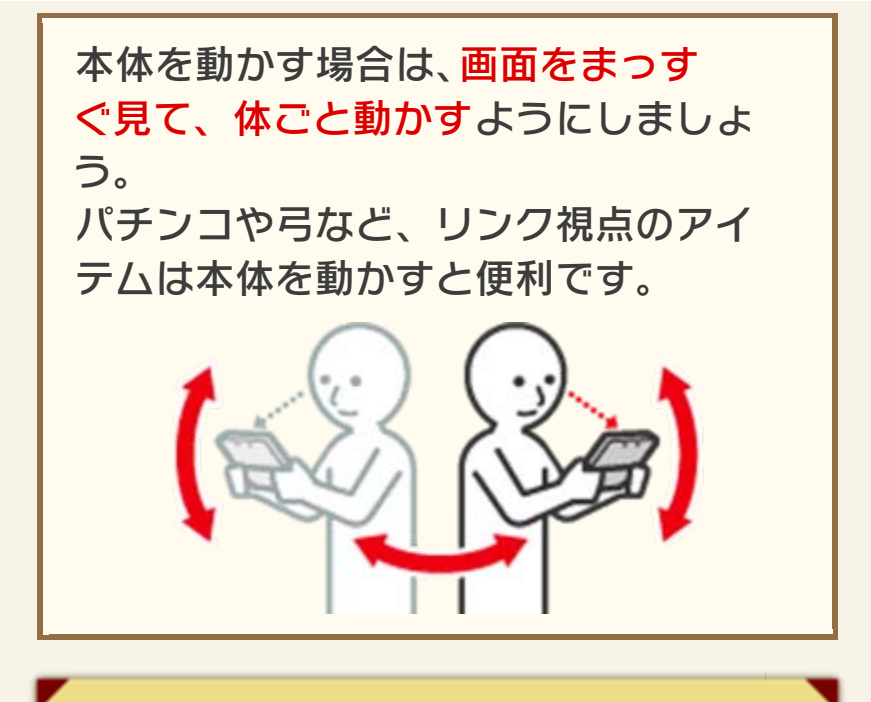

このソフトでは、本体を動かして遊び ます。遊ぶ前に、まわりに十分なスペ ースがあることを確認し、本体を両手 でしっかり持って遊んでください。 けがや故障、周囲のものの破損の原因 となりますので、はげしい動きや操作 を行わないようにしてください。

## ▲ 剣を使ったアクション

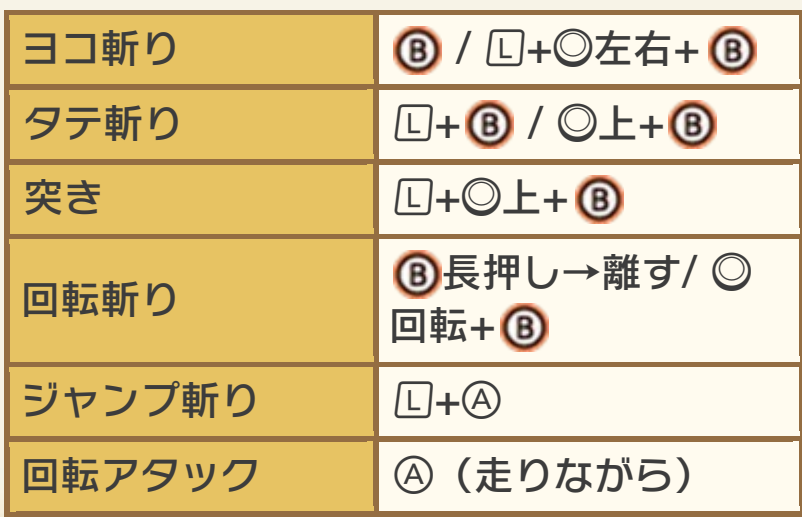

<span id="page-7-0"></span>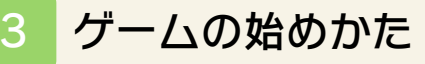

タイトル画面で START または 4を押すと、 ファ

イル選択画面に移ります。

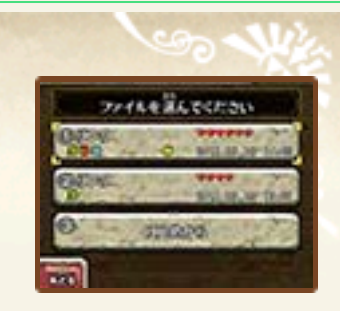

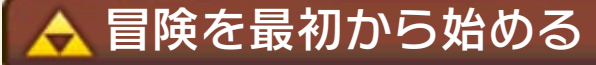

「はじめから」のファイルを選びます。主 人公の名前を入力したら、入力した名前 のファイルを選んでゲームを始めます。

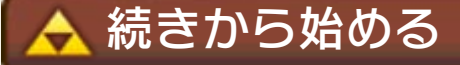

プレイしたいファイルを選び、「スター ト」を選んでゲームを始めます。子どもリ ンクの場合はリンクの家から、大人リン クの場合は時の神殿から、ダンジョン内 でセーブした場合は入り口からスタート します。

ファイルのデータをほかのファイルにコ ピーできます。 コピー

ファイルのデータを消すことができます。 消す

## ▲ すべてのデータの消去

ソフト起動後、ニンテンドー3DSのロゴ の表示が消えてからタイトル画面が表示 されるまでの間に、4+8+8+8を同 時に押し続けると、すべてのセーブデー タを消すことができます。 消したファイルは二度と元に戻せないの で、十分注意してください。

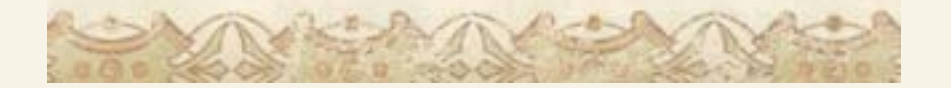

<span id="page-9-0"></span>

## 4|データのセーブ(保存)について

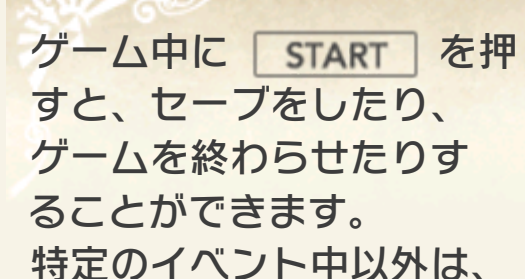

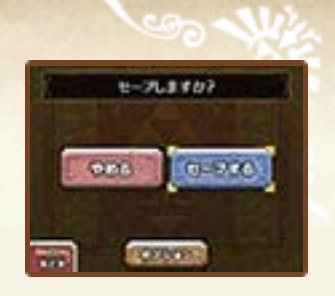

どこでもセーブを行うことができます。

ゲームを一度クリアすると

ゲームをクリアすると、同じストーリ ーで難易度が高くなった『ゼルダの伝 説 時のオカリナ 3D 裏』に挑戦できる ようになります。『ゼルダの伝説 時の オカリナ 3D 裏』はタイトル画面から 選ぶことができます。

●むやみに電源をON/OFFする、データ のセーブ中にゲームカードやSDカー ドを抜き差しする、操作の誤り、端子 部の汚れなどの原因によってデータが 消えてしまった場合、復元はできませ ん。ご了承ください。

●セーブデータを改造する装置の使用 は、ゲームを正常に進められなくなっ たり、セーブデータが壊れたり消えた りする原因となりますので、絶対にお やめください。万一このような装置を 使用してセーブデータを改造された場 合には、改造する前の状態に復元する ことはできませんので、十分にご注意 ください。

<span id="page-10-0"></span>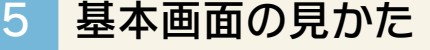

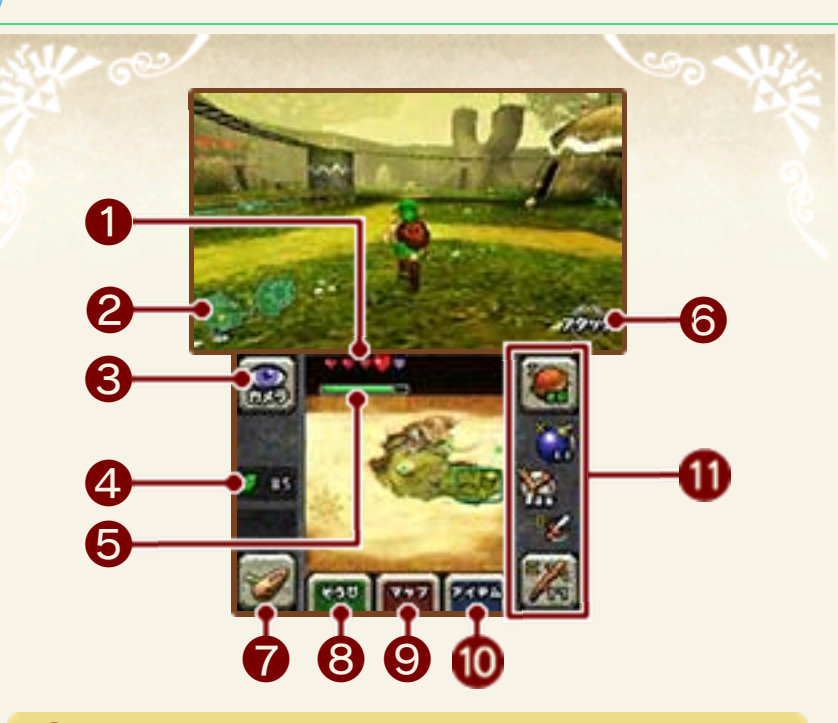

❶ ライフゲージ

敵の攻撃を受けたり、高いところから落 ちたりしてダメージを受けると減ります。

❷ ミニマップ

▲はこの地域に入ってきた場所、▲ は現在 地と向きです。

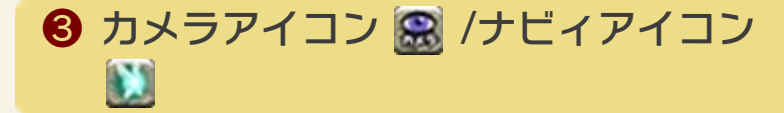

状況によって変化します。ナビィアイコ ンをタッチすると、ナビィが冒険のヒン トなどを教えてくれます。

**4 ルピー (所持金)** 

❺ 魔法メーター

魔法の力の残量を表します。アイテムで 魔法を使うときなどに消費します。魔法 が使えるようになると表⺬されます。

❻ アクションアイコン

その場でできるアクションが表示されま す。

❼ オカリナ画面

オカリナを吹くことができます。演奏で きるメロディは冒険を進めると増えてい きます。

また、 第 をタッチすると、楽譜を確認で きます。

❽ そうび画面(→6ページ)

❾ マップ画面(→7ページ)

**⑩ アイテム画面** 

アイテムはアイテムスロットにセッ トして使います。使いたいアイテム をタッチし、セットするスロットを タッチします。

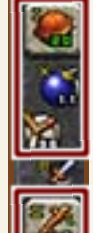

※  $\mathbf{R}$  ・  $\mathbf{R}$  にセットしたアイテムは、タッ よく使うアイテムは ※・※ にセット すると、ボタンでも使えて便利です。

チ操作のみに対応しています。

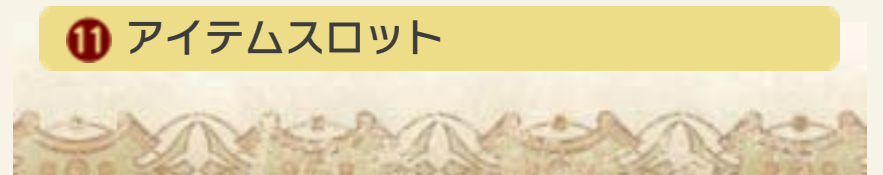

## <span id="page-12-0"></span>6 そうび画面

入手した装備品やアイテムを確認できま す。装備を変更するときは、装備したい アイテムをタッチします。

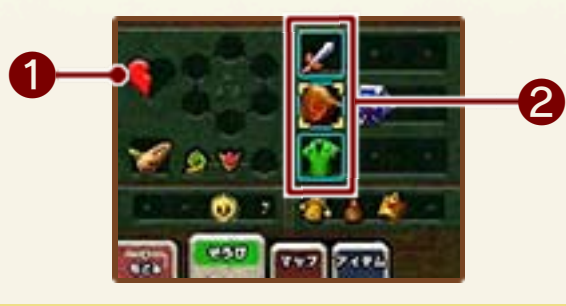

❶ ハートのかけら

4つ集めるとライフゲージ(→5ページ) が1つ増えます。

2 現在装備しているアイテム

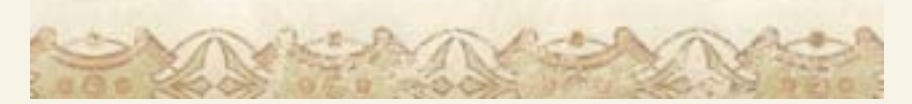

<span id="page-13-0"></span>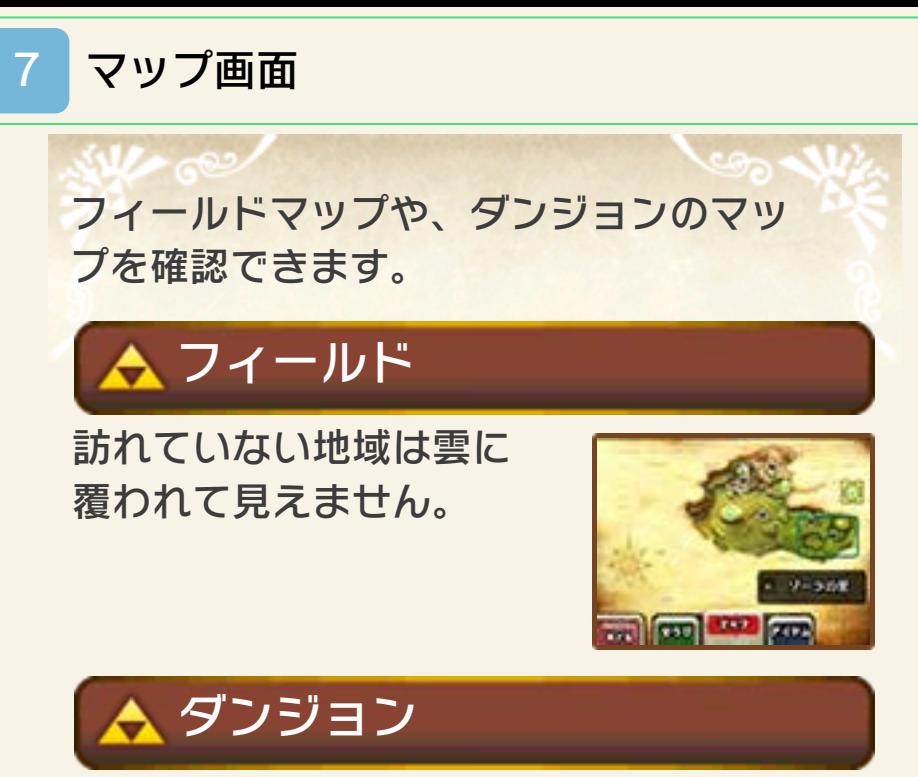

冒険を進めると、表⺬される情報が増え ていきます。

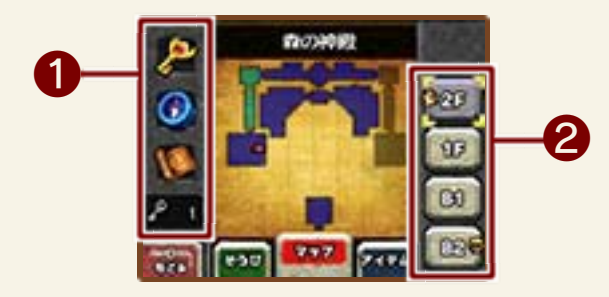

❶ ボス部屋のカギ/コンパス/ダンジ ョンマップ/小さなカギ

入手すると表示されます。

❷ ダンジョンの階層

●は現在いる階層、● はボスがいる階層 です。

<span id="page-14-0"></span>8 ゲームオーバー

ライフゲージがなくなると、ゲームオー バーになります。ゲームを続ける場合は、 そのときにいた地域やダンジョンの入り 口から再開します。

冒険を進められなくなったら

倒せない敵が出て きたり、次にどう 進むか分からなく なったりしたとき は、リンクの家の

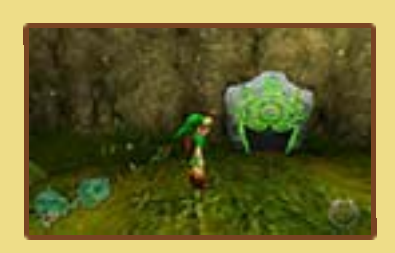

前や時の神殿にある不思議な石を調べ てみましょう。

<span id="page-15-0"></span>9 オプション

**START を押して、セーブ画面で「オプ** ション」を選ぶと、ゲームの設定を変更 できます。

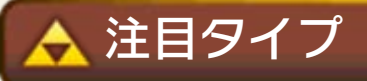

L注目のタイプを設定します。ホールドの 場合はを押している間のみL注目を行 い、スイッチの場合は口を離してもL注目 し続けます。

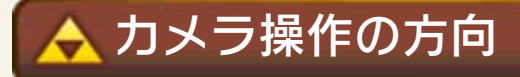

カメラの上下操作を反転させるかどうか を設定します。

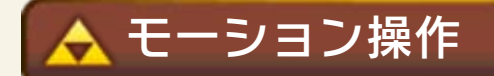

本体を動かすことによって、視点の向き を変えられるかどうかを設定します。

<span id="page-16-0"></span>10 お問い合わせ先

### 商品・販売・取り扱いに関する お問い合わせ

お客様ご相談窓口

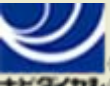

# 0570-011-120

PHS、IP電話からは 075-662-9611 におかけく ださい。

※電話番号はよく確かめて、お間違いのないように お願いいたします。

※攻略情報についてはお答えをしておりません。

電話受付時間 月~金:9:00~17:00 (土、日、 祝、会社設定休日を除く)

### 修理に関する お問い合わせ・送り先

任天堂サービスセンター

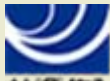

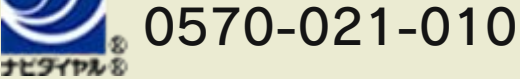

PHS、IP電話からは 0774-28-3133 におかけく ださい。

※電話番号はよく確かめて、お間違いのないように お願いいたします。

電話受付時間 月~金:9:00~21:00 土:9:00~17:00(日、祝、会社 設定休日を除く)

〒611-0042 京都府宇治市小倉町神楽田56番地 任天堂サービスセンター

#### 任天堂株式会社 〒601-8501 京都市南区上鳥羽鉾立町11番地1